## **H** ShareDocs

## **PARTAGES DANS SHAREDOCS**

*Tutoriel*

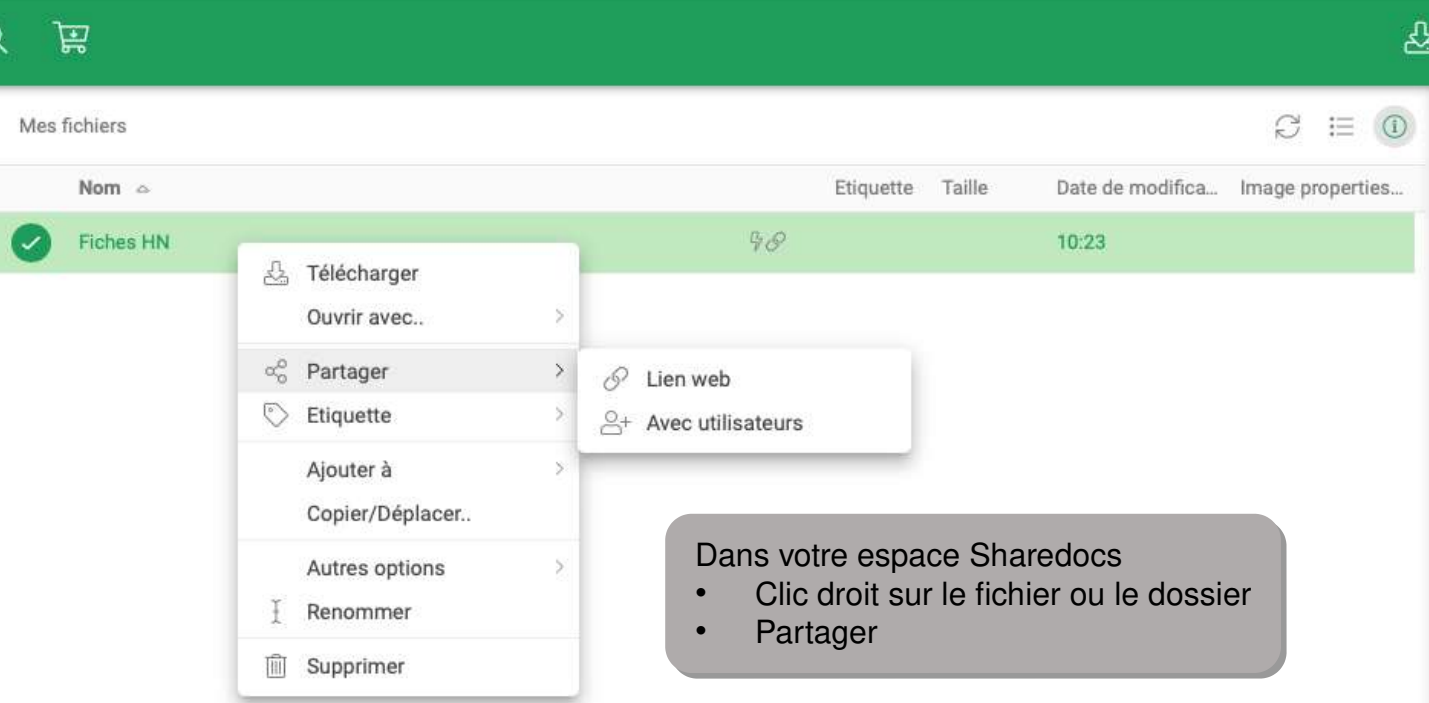

**Lien Web** : la personne a accès au document partagé sans avoir besoin d'un compte Sharedocs **Avec utilisateurs** : vous pouvez partager avec un ou plusieurs utilisateurs ayant un compte Sharedocs

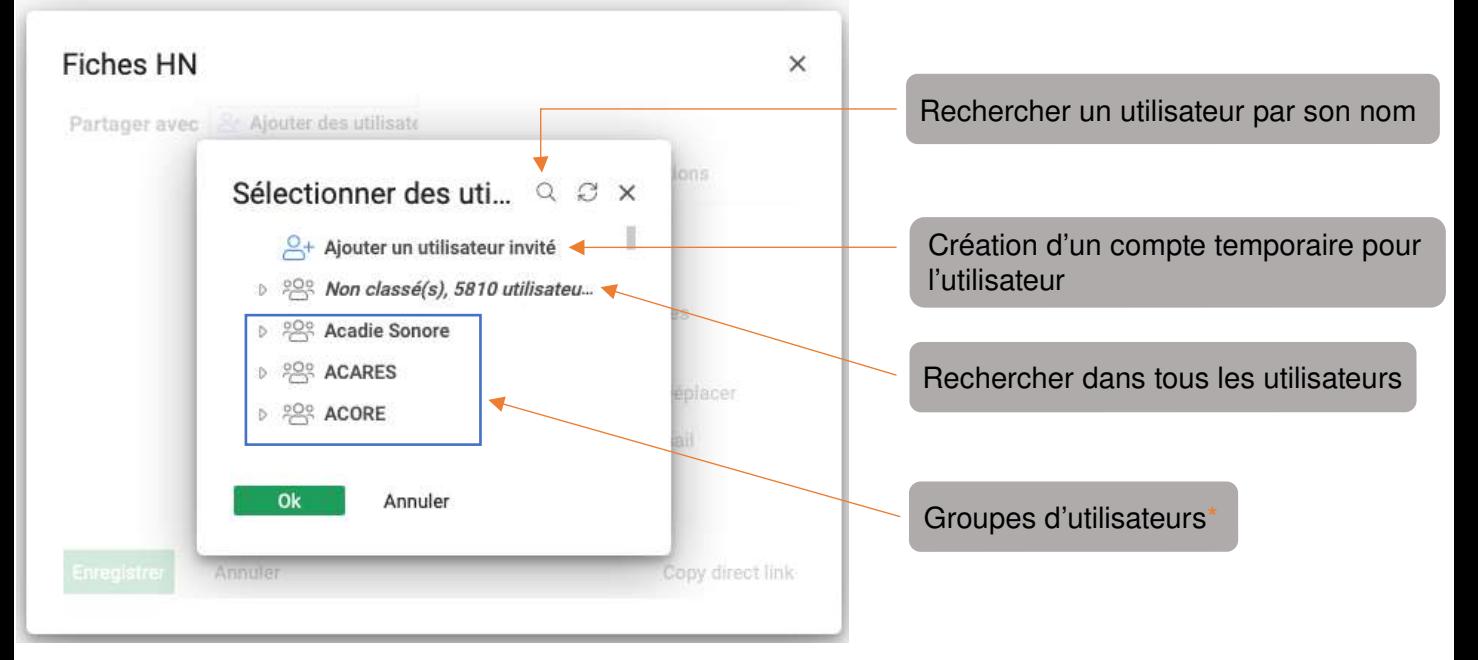

\*Pour la création d'un groupe, merci d'en faire la demande en précisant : le nom et la liste des utilisateurs. Un modèle de liste vous sera envoyé. L'application ne permet pas pour l'instant de déléguer à une personne les modifications du groupe, vous avez par contre des notifications sur chaque modification. Pour les modifications, il faut donc nous les demander par mail à assistance@huma-num.fr

## **GESTION DES PARTAGES**

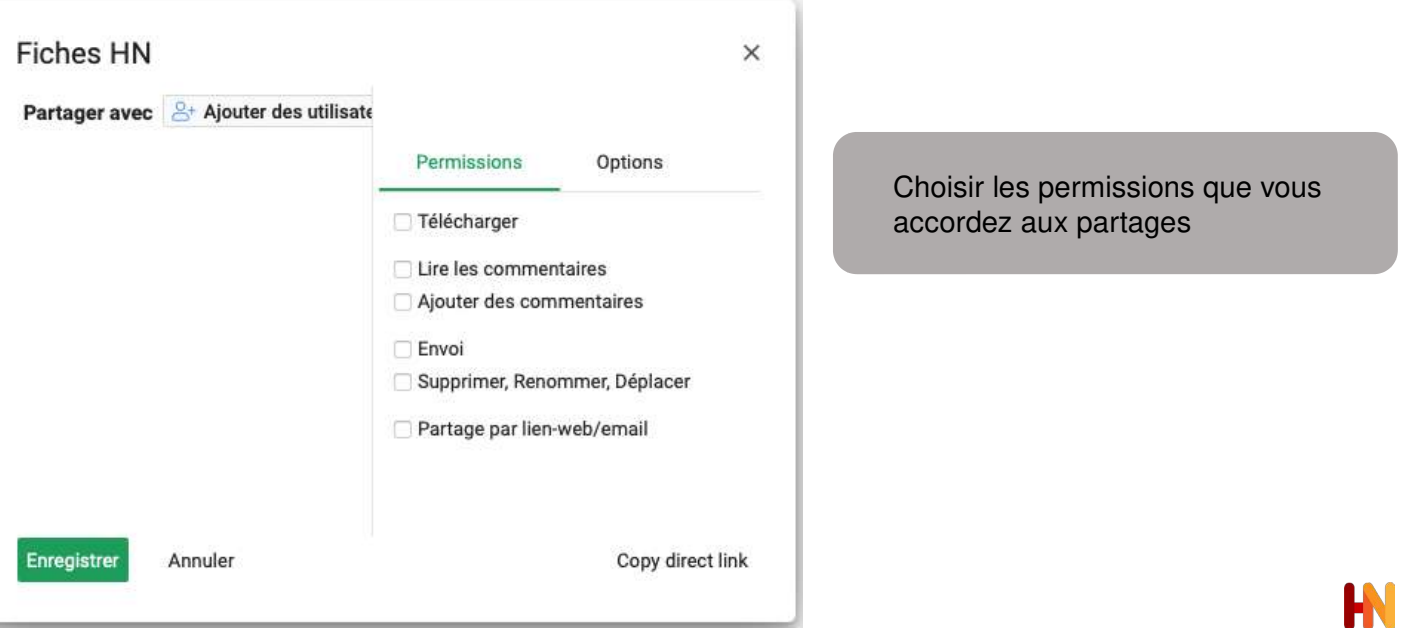